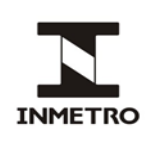

# **SUMÁRIO**

- **1 Objetivo**
- **2 Campo de aplicação**
- **3 Responsabilidade**
- **4 Documentos de referência.**
- **5 Documentos complementares**
- **6 Siglas**
- **7 Termos e definições**
- **8 Verificação subsequente**
- **9 Inspeção**
- **10 Histórico da revisão e quadro de aprovação**
- **ANEXO A – Programação do dispositivo simulador**
- **ANEXO B – Fixação dos batentes e medição da pista**
- **ANEXO C – Desenho mecânico dos batentes**

## **1 OBJETIVO**

Esta Norma estabelece os procedimentos que devem ser observados quando da execução das verificações subsequentes e das inspeções de mototaxímetros.

# **2 CAMPO DE APLICAÇÃO**

Esta Norma se aplica à Rede Brasileira de Metrologia Legal e Qualidade – Inmetro (RBMLQ-I).

## **3 RESPONSABILIDADE**

A responsabilidade pela elaboração, revisão e cancelamento desta Norma é do Dimel/Dgtec/Secof.

## **4 DOCUMENTOS DE REFERÊNCIA**

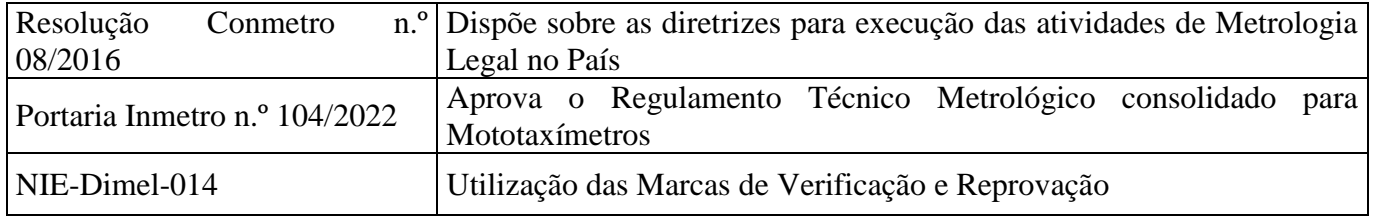

## **5 DOCUMENTOS COMPLEMENTARES**

Não se aplica.

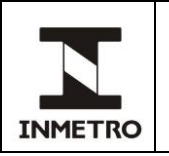

### **6 SIGLAS**

As siglas das UP/UO do Inmetro podem ser acessadas em: [http://www.inmetro.gov.br/inmetro/pdf/regimento-interno.pdf.](http://www.inmetro.gov.br/inmetro/pdf/regimento-interno.pdf)

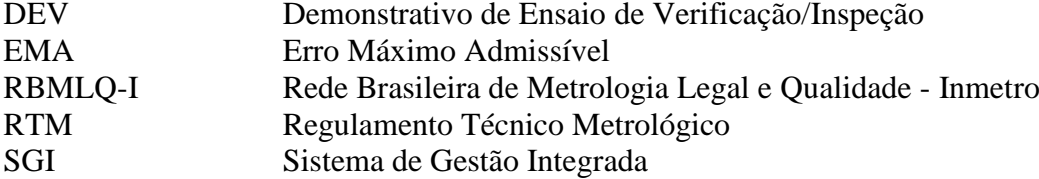

## **7 TERMOS E DEFINIÇÕES**

#### **7.1 Coeficiente característico "w" da motocicleta**

Fator que informa o tipo e quantidade de sinais fornecidos pelo veículo mototáxi ao mototaxímetro, correspondente a uma distância percorrida de 1 km, cujo coeficiente é expresso em rotações por kilômetro (rot/km) ou em pulsos por kilômetro (pulsos/km).

#### **7.2 Constante "k" do mototaxímetro**

Fator característico que informa o tipo e a quantidade de sinais que o mototaxímetro deve receber para indicar corretamente o valor correspondente a uma distância de 1 km, que é expressa na forma de pulsos por kilômetro (pulsos/km).

#### **7.3 Dispositivo simulador**

Dispositivo que funciona como padrão de trabalho e que permite a execução das verificações e inspeções dos mototaxímetros de forma automática.

#### **7.4 Exame metrológico**

Etapa da verificação que consiste em exames visuais e operacionais.

#### **7.5 Órgão metrológico**

Órgão de uma determinada jurisdição integrante da RBMLQ-I.

#### **7.6 Transdutor**

Componente que fornece ao mototaxímetro pulsos elétricos em quantidade proporcional à informação mecânica (rotações) fornecida pela motocicleta, em função da distância percorrida.

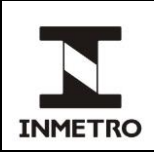

# **8 VERIFICAÇÃO SUBSEQUENTE**

## **8.1 Verificação periódica**

## **8.1.1 Condições gerais**

**8.1.1.1** Materiais e equipamentos utilizados:

**a)** trena padrão de, no mínimo, 20 m, com resolução de 1 mm;

**b**) dispositivo simulador com cabo de ligação;

**c)** 2 batentes de apoio de alumínio para delimitação do início e fim da pista de medição de distância;

**d)** furadeira com broca de 6 mm de diâmetro adequada ao piso da pista de medição de distância;

**e)** 4 buchas de nylon e 4 parafusos de cabeça chata escareada e rosca soberba com 6 mm de diâmetro;

**f**) alicate universal;

**g**) alicate de corte diagonal;

**h)** jogo de chaves fixas de 8 mm a 15 mm;

**i)** lanterna de bolso;

**j)** manômetro padrão para pneumáticos, resolução mínima 7 kPa (1 psi), faixa de operação mínima de 69 kPa a 897 kPa (10 psi a 130 psi);

**k)** jogo de 4 chaves de fenda;

**l)** jogo de 4 chaves tipo Phillips;

**m)** material metrológico (arame, marca de selagem e/ou de verificação, coletor de dados, impressora térmica, etc.);

**n)** documentação aplicável (certificado de verificação; autos; guias, etc.); e,

**o)** legislação aplicável (genérica, RTM específico, portarias de aprovação de modelo; normas de procedimento, etc.).

**8.1.1.1.1** Os equipamentos mencionados nas alíneas "a", "b" e "j" devem estar calibrados e possuir os certificados de calibração válidos.

**8.1.1.1.2** O equipamento mencionado na alínea "b" deve ser calibrado em frequência (ensaio de distância) e tempo (ensaio de tempo).

## **8.1.1.2 Abrangência e responsabilidade**

**8.1.1.2.1** As verificações periódicas dos mototaxímetros são efetuadas a cada exercício anual, de acordo com a programação do respectivo órgão metrológico.

**8.1.1.2.2** É de competência do órgão metrológico, definir o local de execução da verificação periódica dos mototaxímetros sob sua jurisdição.

**8.1.1.2.3** É atribuição do detentor do instrumento apresentar o mototaxímetro para a verificação periódica de acordo com local e programação estabelecida pelo órgão metrológico de sua jurisdição.

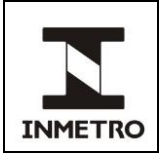

## **8.1.1.3 Pista de exame metrológico**

**8.1.1.3.1** Deve-se escolher um local, preferencialmente protegido de chuva, contendo um comprimento mínimo de 15 m, plano, nivelado, sem irregularidades e considerando os aspectos de segurança e as boas condições operacionais para realização do serviço.

**8.1.1.3.2** A medição do comprimento da pista, contendo 12,5 m, pode ser efetuada com trena padrão de, no mínimo, 20 m, observando-se uma distância inicial para posicionamento da motocicleta e área de escape para saída da mesma ao final do percurso.

**8.1.1.3.3** O início e o final do percurso devem ser marcados afixando-se os batentes de apoio no solo, de forma que os mesmos fiquem devidamente paralelos entre si e perpendiculares ao eixo de deslocamento do veículo mototáxi.

**8.1.1.3.4** Poderá ser providenciado um perfil metálico em "U" para ser utilizado como guia para o correto alinhamento do veículo durante o percurso da pista reduzida. Na falta deste, uma referência adequada, como um meio-fio ou uma faixa pintada no solo, deve ser utilizada.

**8.1.1.3.5** O veículo mototáxi deve ter os pneus previamente aquecidos e calibrados de acordo com o manual do fabricante e possuir condições de uso dentro das normas de segurança estabelecidas pelos organismos competentes do país. Cabe ao metrologista a conferência destas condições, visualmente e utilizando o manômetro padrão.

**8.1.1.3.6** Durante o percurso de 12,5 m, o veículo mototáxi deve estar sem carga, mantendo a menor inclinação possível (manter no prumo) e com o motor desligado (apenas na posição bateria para alimentação do mototaxímetro). A motocicleta deve ser conduzida pelo próprio condutor, fora da mesma, em uma velocidade abaixo de 10 km/h, de forma retilínea em relação à marcação ou referência da pista (perfil em "U", meio-fio ou guia, ou faixa pintada no solo).

#### **8.1.2 Exame da documentação**

**8.1.2.1** O metrologista deve solicitar ao mototaxista os seguintes documentos:

- **a)** documentação atualizada do mototaxímetro;
- **b)** identidade e CPF do proprietário ou CNPJ em caso de firma; e,
- **c)** outros documentos que o órgão metrológico julgar necessários.

**8.1.2.2** O metrologista deve verificar a exata correspondência dos dados da documentação com o mototaxímetro, com o veículo, com o proprietário e entre si.

**8.1.2.3** Toda e qualquer divergência deve ser regularizada ou oficialmente justificada para se proceder à verificação.

**8.1.2.4** Em evidência de irregularidade deve ser emitido DEV e comunicado à autoridade competente.

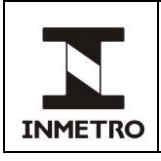

# **8.1.3 Inspeção geral**

**8.1.3.1** O metrologista deve verificar os seguintes itens:

**a)** se o mototaxímetro está adequadamente posicionado no veículo;

**b)** se as inscrições obrigatórias, legendas, símbolos, encontram-se em condições normais;

**c)** se os dispositivos indicadores estão legíveis, permitindo leitura clara e não ambígua;

**d)** o estado de conservação do mostrador (sem partes quebradas ou com ausência de iluminação, dificultando a visualização);

**e)** se a(s) marca(s) de selagem e/ou a marca de verificação permanecem em condições normais;

**f)** se o instrumento executa corretamente o teste de segmentos;

**g)** se as demais funções e operações estão de acordo com o modelo aprovado;

**h)** as dimensões e estado de uso dos pneus que fornecem a informação ao taxímetro; e

**i)** as ligações elétricas e mecânicas do instrumento, incluindo o transdutor.

## **8.1.4 Exame metrológico**

**8.1.4.1** Para execução do exame metrológico, que contém a verificação da integridade do software do mototaxímetro, a verificação se o valor da constante "k" programada no mototaxímetro é de, no mínimo, 12.000 pulsos/km, o ensaio de determinação do erro em função do tempo decorrido, e o ensaio de determinação do erro em função da distância percorrida, deve-se utilizar o dispositivo simulador conectado ao mototaxímetro, após percorrer a pista de 12,5 m.

**8.1.4.2** Posicionar o veículo mototáxi no início da pista, encostando a roda dianteira no batente de início de pista.

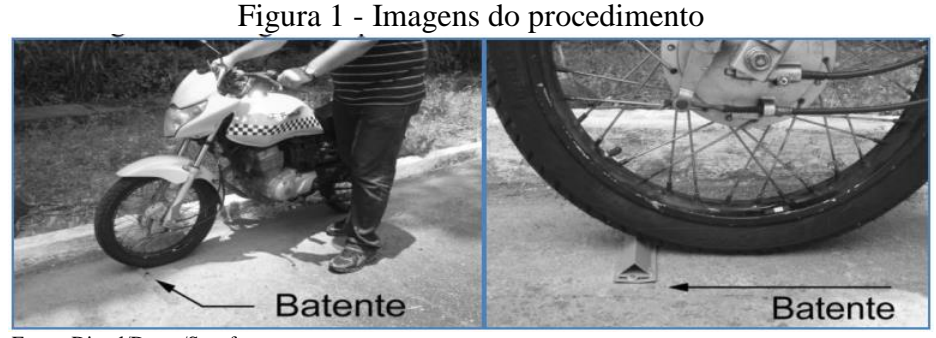

Fonte: Dimel/Dgtec/Secof

**8.1.4.3** Ligar o mototaxímetro no modo de verificação, de acordo com os procedimentos contidos em sua portaria de aprovação de modelo.

**8.1.4.4** Após o valor programado da constante "k" ser informado no mostrador do mototaxímetro, em 10 segundos o valor "0.0" pulsos é disponibilizado. Iniciar a medição, percorrendo a pista de 12,5 m até a roda dianteira encostar no batente de final de pista. Anotar o valor medido (no exemplo abaixo: constante "k" programada de 12.000 pulsos/km e medição na pista de 12,5 m de 150,0 pulsos).

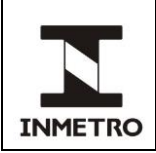

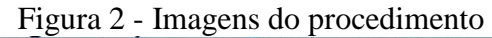

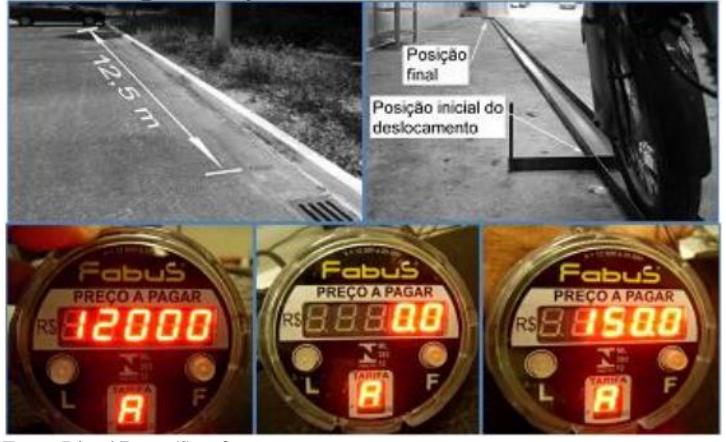

Fonte: Dimel/Dgtec/Secof

**8.1.4.5** Para execução do exame metrológico, o metrologista deve conectar o dispositivo simulador ao mototaxímetro utilizando o cabo de ligação.

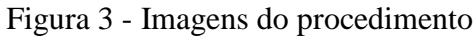

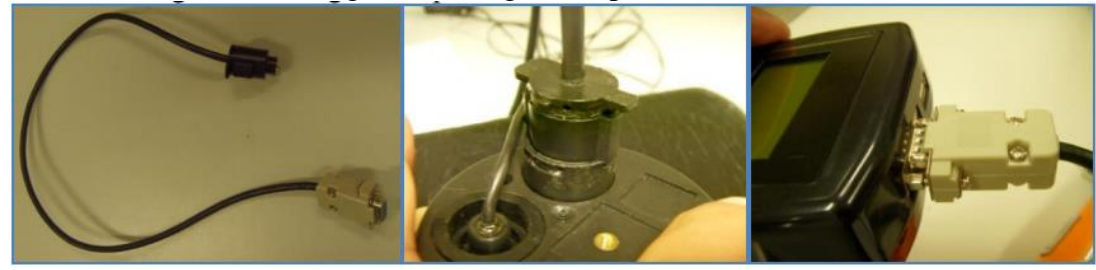

Fonte: Dimel/Dgtec/Secof

**8.1.4.6** Ao conectar o dispositivo simulador ao mototaxímetro, o metrologista deve inserir o valor lido na pista de 12,5 m (no exemplo: 150 pulsos. Digitar 1, 5, 0 e 0 e apertar enter " $\leftrightarrow$ ").

| Figura 4 - Imagens do procedimento |                                        |    |
|------------------------------------|----------------------------------------|----|
|                                    | o valor<br><b>STERN COLLE</b><br>150.0 | а. |

Fonte: Dimel/Dgtec/Secof

Nota – Caso o mototaxímetro não esteja em modo de verificação, o simulador mostrará uma mensagem orientando para que seja colocado nesse modo, conforme figura abaixo. Após colocar o mototaxímetro no modo de verificação, o simulador automaticamente iniciará o ensaio.

Figura 5 - Imagem da mensagem

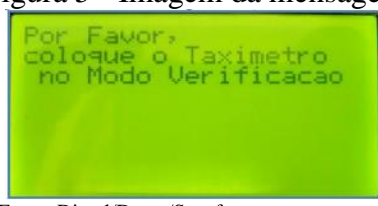

Fonte: Dimel/Dgtec/Secof

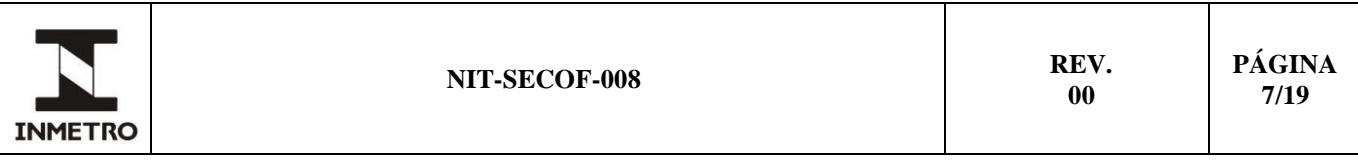

**8.1.4.7** Neste ponto, o dispositivo simulador inicia a execução das verificações e ensaios automaticamente:

**a)** verificação se o valor da constante "k" programada no mototaxímetro é de, no mínimo, 12.000 pulsos/km, incluindo a determinação do erro entre o valor encontrado na pista de 12,5 m e o programado no mototaxímetro. Após o teste, pressionar enter;

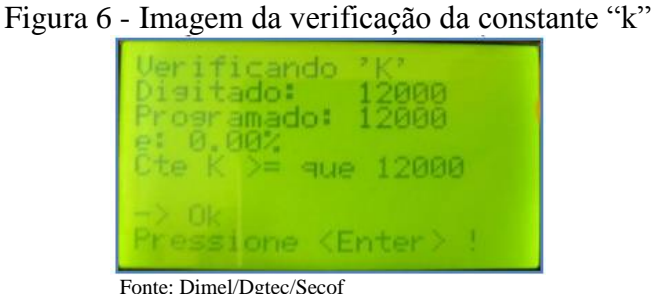

Nota **–** Observar que o valor encontrado no percurso da pista de 12,5 m se refere à quantidade de pulsos encontrada para essa distância. Considerando que o coeficiente "w" da motocicleta é um parâmetro relativo à uma distância de 1 km, o valor de pulsos encontrado é multiplicado internamente pelo simulador por um fator de 80. Portanto, considerando o exemplo anterior (150 pulsos), o coeficiente "w" encontrado é 12.000 pulsos/km. Esse coeficiente é comparado pelo simulador com a constante "k" programada no mototaxímetro (no exemplo acima os valores são iguais e o erro é igual a zero).

**b)** identificação do modelo e da versão do *software* instalado no mototaxímetro e verificação da integridade do *software* do mototaxímetro. Após cada teste, pressionar enter;

Figura 7 - Imagens do teste de software

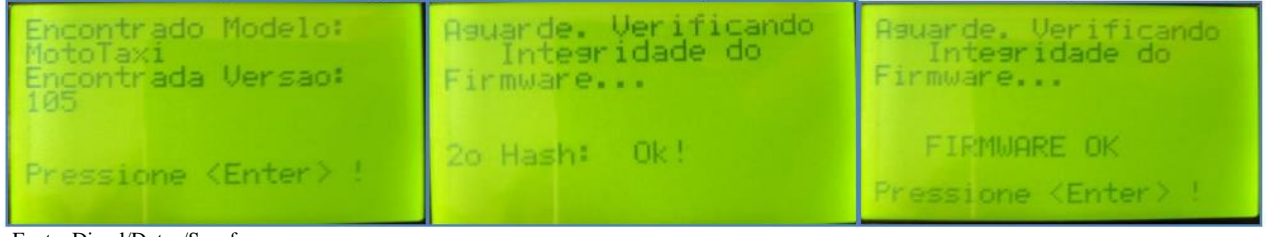

**c)** verificação da saída do mototaxímetro do modo de verificação para velocidades acima de 10 km/h. Em seu funcionamento normal, o mototaxímetro deve sair do modo de verificação e assumir a posição LIVRE. Após o teste, pressionar enter;

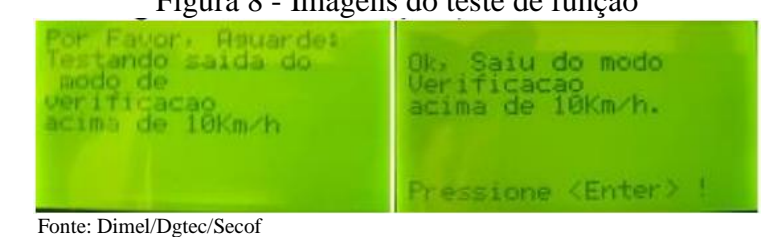

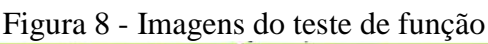

Fonte: Dimel/Dgtec/Secof

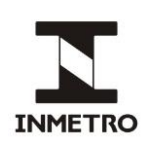

**d**) constatação da correta sequência do dispositivo de comando. Seguir os comandos solicitados pelo simulador, selecionando no mototaxímetro as tarifas existentes, finalizando o ensaio e retornando à posição LIVRE (bloqueado por 10 segundos). Após o teste, pressionar enter;

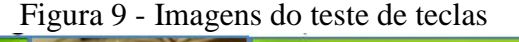

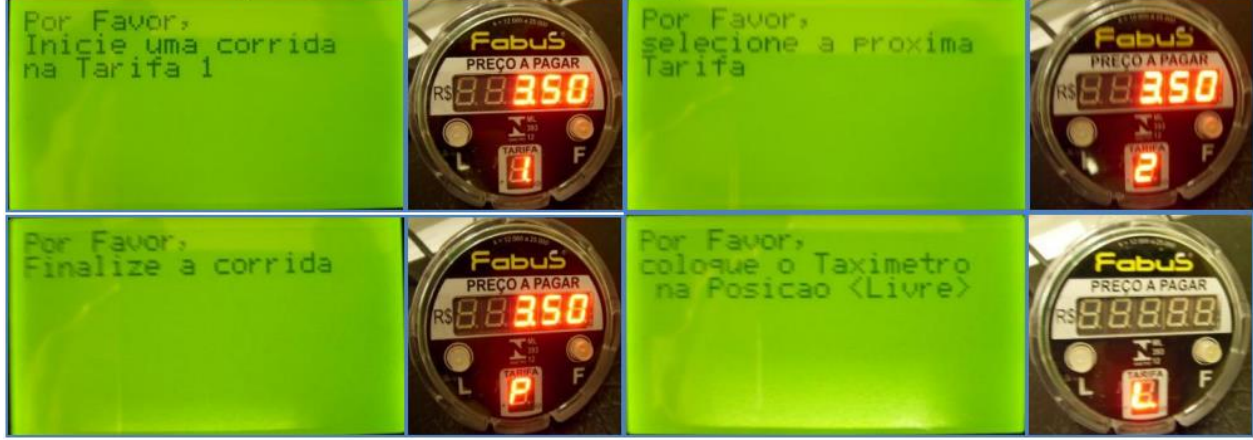

Fonte: Dimel/Dgtec/Secof

**e)** constatação da correta programação das tarifas do mototaxímetro, consistindo da Tarifa Inicial (bandeirada), da fração (incluindo se a mesma é múltiplo de R\$ 0,10 ou R\$ 0,25), da Tarifa Horária, das Tarifas kilométricas (normal, especial, etc.) e se a queda de fração da tarifa normal se dá entre 130 e 200 metros. Após cada teste, pressionar enter;

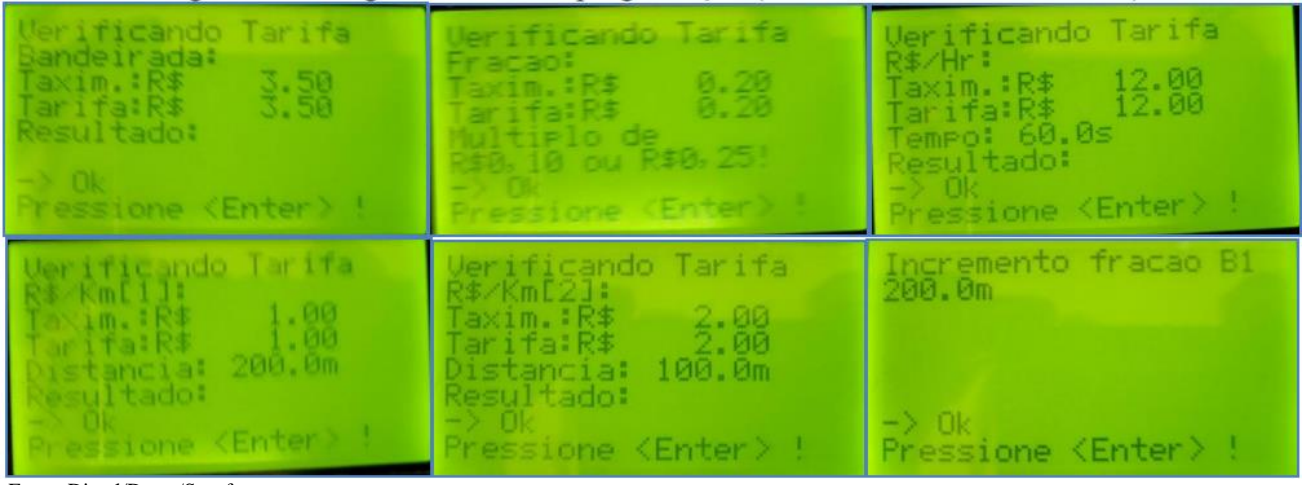

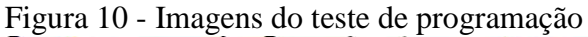

**f)** após os testes da alínea anterior (alínea "e" do subitem 8.1.4.7), o dispositivo simulador apresentará o resultado, solicitando o pressionamento da tecla enter e a colocação do mototaxímetro na posição LIVRE;

Fonte: Dimel/Dgtec/Secof

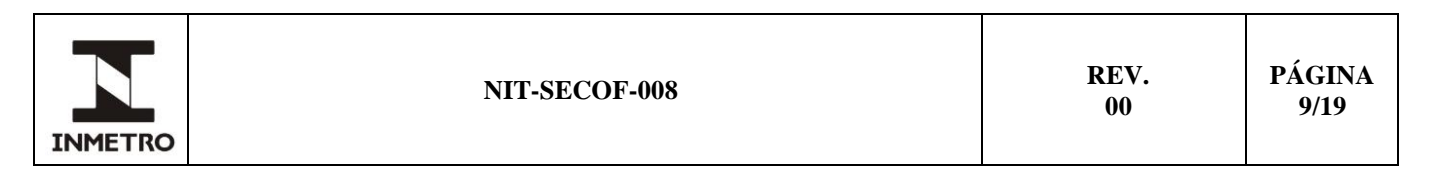

Figura 11 - Imagens do resultado dos testes

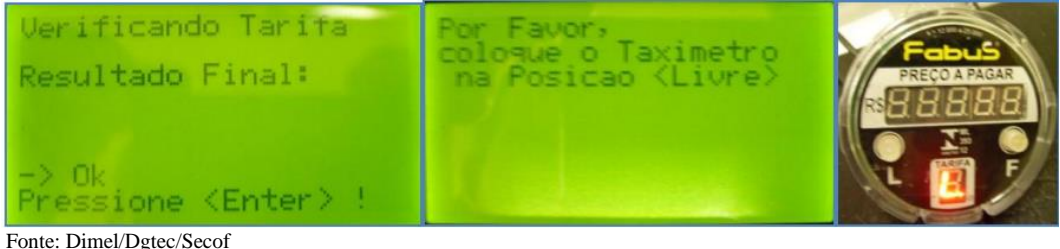

**g)** ensaio de determinação do erro em função do tempo decorrido. Selecionar a tarifa normal no mototaxímetro. Para cada queda de fração será apresentado um asterisco na tela do simulador. Após o teste, o resultado será apresentado junto com a solicitação para que seja pressionada a tecla enter;

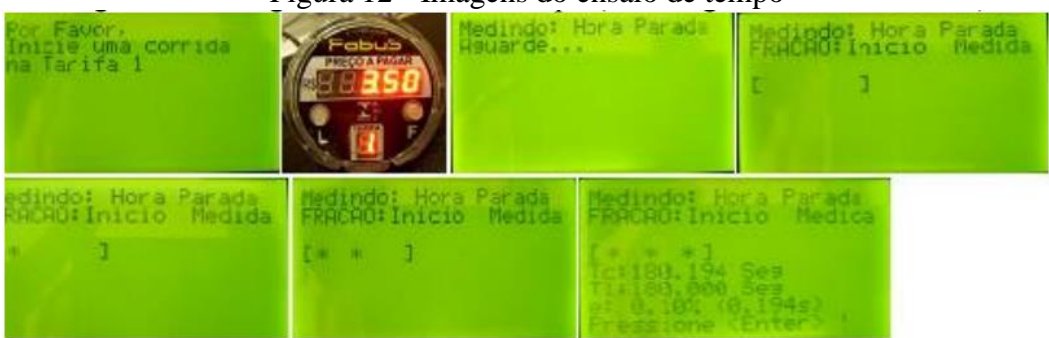

#### Figura 12 - Imagens do ensaio de tempo

Fonte: Dimel/Dgtec/Secof

**h)** teste da velocidade de transição. Selecionar a tarifa especial após o término do ensaio na tarifa normal. Após o teste, pressionar enter;

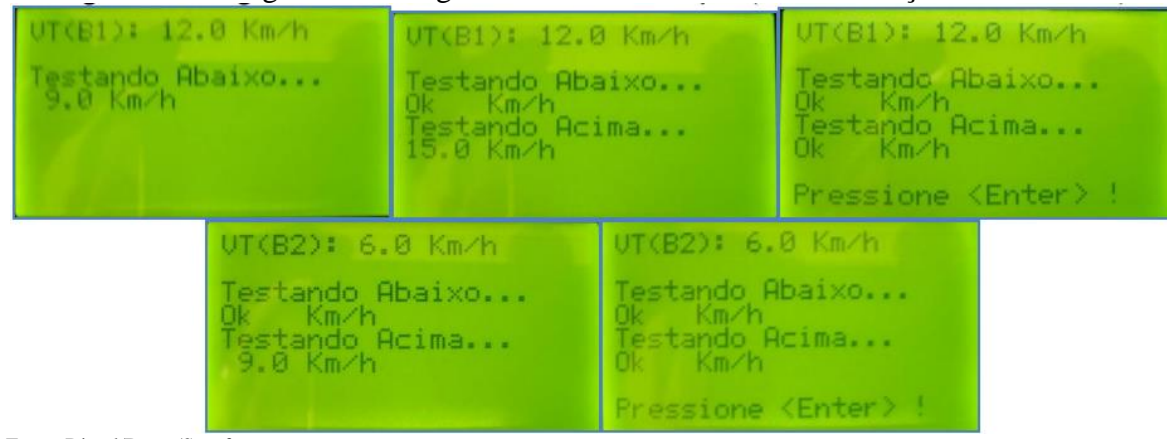

## Figura 13 - Imagens do teste da velocidade de transição

Fonte: Dimel/Dgtec/Secof

**i)** ensaio de determinação do erro em função da distância percorrida. Selecionar a tarifa normal no mototaxímetro. Neste momento o simulador incrementará a velocidade até atingir 150 km/h. Para cada queda de fração será apresentado o valor da distância percorrida acumulado. Selecionar a tarifa especial após o término do ensaio na tarifa normal. Após o ensaio, pressionar enter; e,

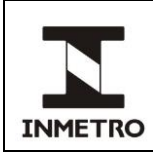

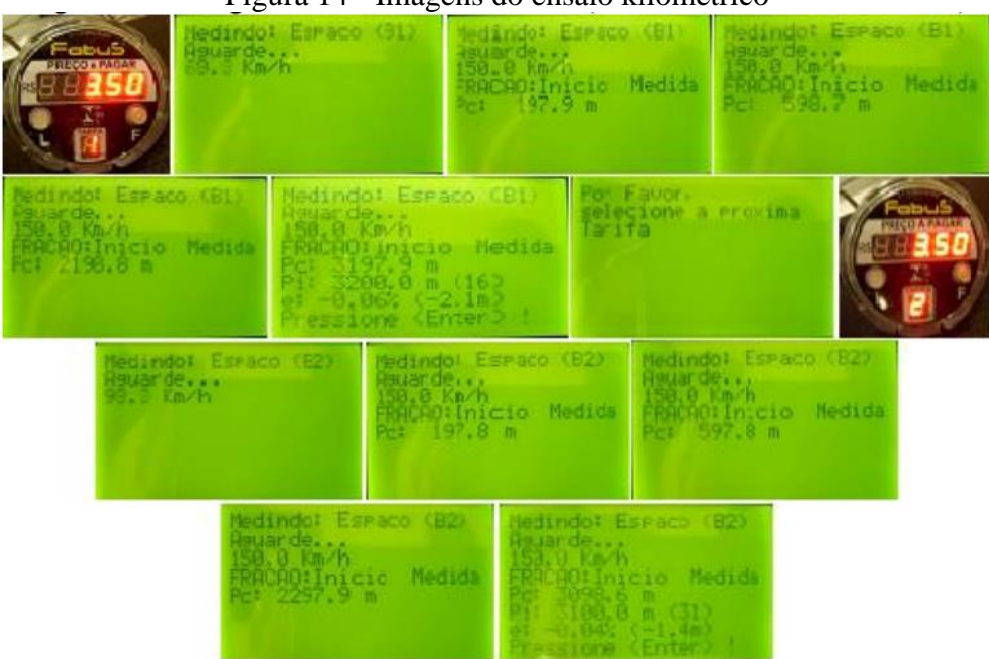

Figura 14 - Imagens do ensaio kilométrico

Fonte: Dimel/Dgtec/Secof

**j)** após o teste, o resultado final, em duas páginas, será apresentado junto com a solicitação para que seja pressionada a tecla enter para a comutação entre as páginas.

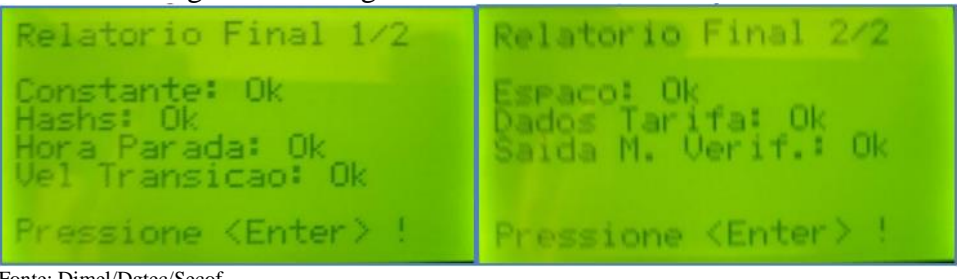

Figura 15 - Imagens do relatório final dos ensaios

Fonte: Dimel/Dgtec/Secof

Nota – No caso do mototaxímetro apresentar falha ou erros acima do máximo admitido pelo RTM em qualquer dos testes apresentados acima, o dispositivo simulador encerrará o ensaio imediatamente e apresentará as páginas do relatório final com o resultado.

## **8.1.5 Decisão de aprovação/reprovação**

**8.1.5.1** A aprovação do mototaxímetro ocorre quando satisfeitos todos os itens da verificação subsequente**.**

**8.1.5.2** Modificações no modelo aprovado, sem a devida apreciação e anuência do Inmetro, devem ser registradas em "DEV", encaminhado ao Inmetro**.**

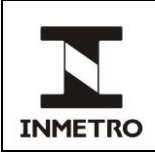

#### **8.1.6 Marca e certificado**

**8.1.6.1** O mototaxímetro aprovado receberá a(s) marca(s) de selagem de acordo com o definido na portaria de aprovação de modelo**.**

**8.1.6.1.1** Os selos da oficina de reparo sem controle do Inmetro, se houver, devem ser retirados.

**8.1.6.2** O mototaxímetro aprovado recebe uma marca de verificação subsequente, podendo a mesma ser a própria marca de selagem.

**8.1.6.3** Todo mototaxímetro aprovado recebe um certificado de verificação, de forma clara, correta, sem rasuras, com os seguintes registros:

**a**) designação do instrumento (ex.: mototaxímetro eletrônico);

- **b**) código do instrumento e do serviço executado;
- **c)** marca, modelo, nº de série, constante "k";
- **d)** número de identificação (etiqueta de inventário) do Inmetro;
- **e)** número(s) da(s) marca(s) de selagem

**f)** identificação do proprietário: nome, endereço, ID, CPF ou CNPJ em caso de firma; e

**g)** identificação do veículo motocicleta: marca, modelo, ano, coeficiente "w", dimensões e tipo dos pneumáticos.

**8.1.6.4** A verificação é comprovada por marca de verificação e/ou marca(s) de selagem, etiqueta de inventário e emissão do certificado de verificação.

**8.1.6.5** A emissão de certificado de verificação é feita pelo SGI.

#### **8.1.7 Selagem**

**8.1.7.1** Os pontos de selagem existentes devem ser protegidos por selos (lacres). A portaria de aprovação de modelo pode exigir também segurança de componentes, cuja desmontagem ou desregulagem possa alterar as características do instrumento, sem que estas alterações sejam claramente visíveis.

#### **8.2 Verificações após reparos**

#### **8.2.1 Condições gerais**

## **8.2.1.1 Materiais e equipamentos utilizados**

**8.2.1.1.1** Os mesmos utilizados nas verificações periódicas, conforme listados em 8.1.1.1**.**

#### **8.2.1.2 Abrangência e responsabilidade**

**8.2.1.2.1** As verificações após reparos se aplicam aos mototaxímetros que tenham sido objeto de reparo, nova instalação em veículo-mototáxi, adequação a novas tarifas, modificações ou por solicitação da autoridade concedente do serviço ou do detentor do instrumento.

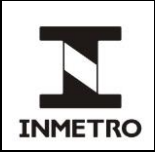

**8.2.1.2.2** A apresentação do instrumento à verificação após reparos é de responsabilidade do detentor do mototaxímetro.

## **8.2.2 Exames e ensaio**

**8.2.2.1** Os exames e ensaios aplicáveis às verificações após reparos são aqueles constantes para as verificações periódicas**.**

## **9 INSPEÇÃO**

#### **9.1 Documentação e materiais e equipamentos utilizados:**

**a)** legislação aplicável (genérica, RTM específico, portarias de aprovação de modelo; normas de procedimento, etc.);

b) trena padrão de, no mínimo, 20 m, graduação em mm;

**c)** lanterna de bolso; e

**d)** calculadora.

Nota 1 – O procedimento e os materiais e equipamentos utilizados nas inspeções, constantes desta norma, prescreve etapas simplificadas para serem utilizadas em campo, de forma a realizar uma triagem dos mototaxímetros que poderão necessitar um procedimento completo de análise, conforme estabelecido para as verificações subsequentes e após reparos.

**9.1.1** Para o procedimento de triagem não é necessário o uso do dispositivo simulador. Entretanto, se ao proceder a triagem o metrologista julgar que o mototaxímetro deve ser submetido a mais ensaios, deve observar que o dispositivo simulador deve estar programado para os EMA desta etapa do controle metrológico legal.

#### **9.2 Abrangência e responsabilidade**

**9.2.1** As inspeções podem ser realizadas a qualquer momento, de acordo com o interesse e a necessidade dos órgãos da RBMLQ-I**.**

**9.2.2** Os detentores dos mototaxímetros devem disponibilizar os mototaxímetros quando da realização das inspeções, apresentando no momento da abordagem os documentos necessários (identidade, documentação do veículo e certificado de verificação).

#### **9.3 Pista de exame**

**9.3.1** A pista de exame deve ser escolhida próxima ao ponto de abordagem dos veículos, devendo ser nivelada, plana, sem irregularidades, contendo um comprimento mínimo de 15 m e considerando os aspectos de segurança e as boas condições operacionais para realização do serviço.

**9.3.2** Realizar a marcação dos pontos inicial e final da pista, com distância entre os pontos de 12,5 m. Utilizar o meio-fio ou guia da rua como referência. O metrologista pode marcar a pista com giz, utilizar cones ou outras referências.

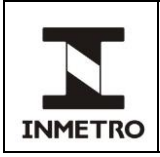

#### **9.4 Exames e ensaio**

**9.4.1** Posicionar o veículo mototáxi no início da pista, de acordo com a marcação utilizada pelo metrologista para tal.

**9.4.2** Colocar o mototaxímetro em modo de verificação, anotar o valor da constante "k" programada no instrumento e percorrer a pista de 12,5 m. É importante que a referência do veículo utilizada no início da pista seja a mesma do final de pista.

**9.4.3** Com o valor lido no mototaxímetro para o número de pulsos gerado para 12,5 m, utilizar a calculadora e realizar a multiplicação deste valor com o fator de 80.

**9.4.4** Determinar o erro entre os valores da constante "k" programada no mototaxímetro e o coeficiente "w" do veículo determinado pelo metrologista, utilizando a calculadora para realizar a seguinte equação:

$$
(1) \t\t\t e = \frac{k - w}{w}
$$

Supondo que o valor da constante "k" programada no mototaxímetro é de 22.000 pulsos/km e o valor lido no mototaxímetro para o coeficiente "w" do veículo na pista de 12,5 m é de 280 pulsos, temos que:

$$
w = 280 \times 80 = 22.400 \text{ pulses/km}
$$

Logo:

$$
e = \frac{22.000 - 22.400}{22.400} = \frac{-400}{22.400} = -0.0178 = -1.78\%
$$

**9.4.5** Se o erro encontrado se situar fora da faixa de  $\pm$  1,00% ou, mesmo que dentro da faixa, em um valor muito próximo dos limites, deve-se proceder a um procedimento de verificação completo, conforme subitem 8.1 desta norma.

Nota 1 **–** O procedimento demonstrado anteriormente permite a realização da inspeção sem o rompimento das selagens e sem utilizar o dispositivo simulador.

Nota 2 **–** Fica a critério do metrologista a realização da inspeção de forma completa, utilizando os equipamentos e procedimentos estabelecidos para as verificações subsequentes, no mesmo local definido para o exame anterior ou encaminhar o detentor do mototaxímetro até ao local habitual no qual são realizadas as verificações subsequentes, que pode conter uma pista mais adequada.

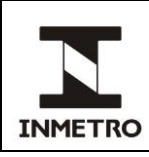

# **10 HISTÓRICO DA REVISÃO E QUADRO DE APROVAÇÃO**

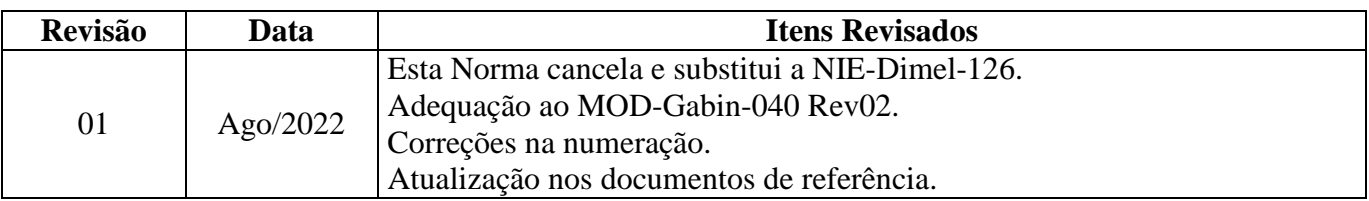

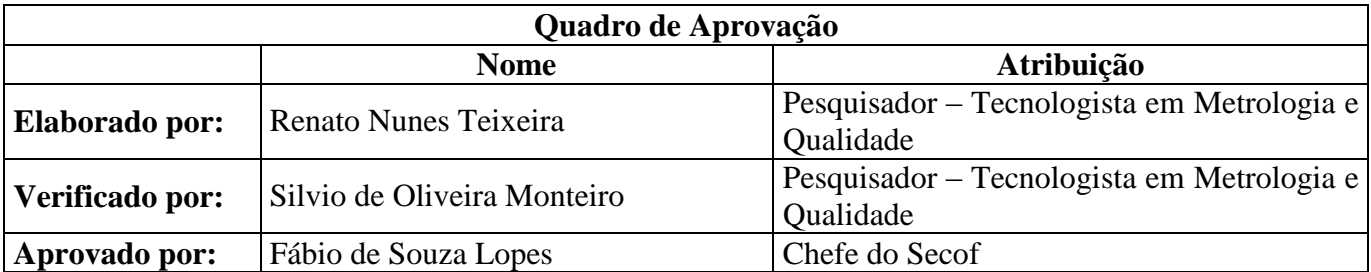

\_\_\_\_\_\_\_\_\_\_\_\_\_\_

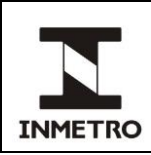

# **ANEXO A - PROGRAMAÇÃO DO DISPOSITIVO SIMULADOR**

**A-1** O dispositivo simulador pode ser configurado para as tarifas vigentes no local de realização das verificações.

**A-2** Podem ser configurados os valores da tarifa inicial, tarifa horária, tarifas kilométricas e da fração.

**A-3** Para acesso ao modo de configuração do dispositivo simulador, o responsável pelo setor de verificação dos mototaxímetros deve abrir a tampa na parte inferior do equipamento e pressionar o botão vermelho ao mesmo tempo em que pressiona a tecla "MENU", conforme indicado na figura 1.

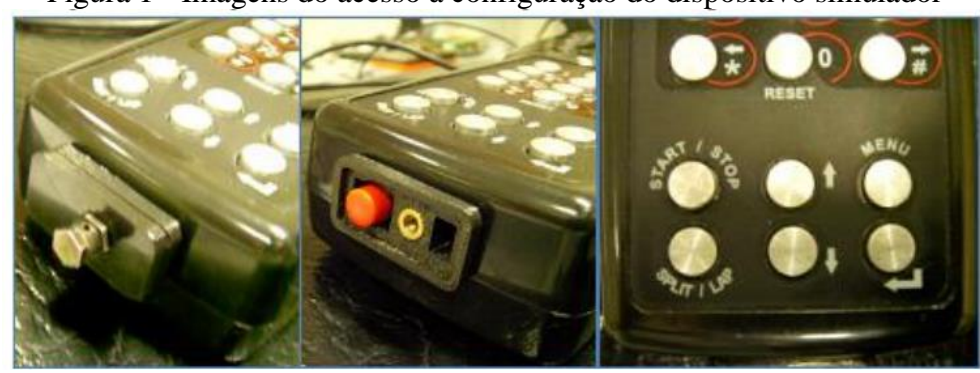

Figura 1 - Imagens do acesso à configuração do dispositivo simulador

Fonte: Dimel/Dgtec/Secof

**A-4** Será apresentada a tela principal, que compreende o menu de configuração do equipamento, as informações do dispositivo simulador e a opção de saída do modo de configuração (Figura 2). As opções podem ser acessadas pelas teclas " ↑ " ou " ↓ " e selecionadas pela tecla enter " 
+ ".

Figura 2 – Imagens do acesso à configuração do dispositivo simulador

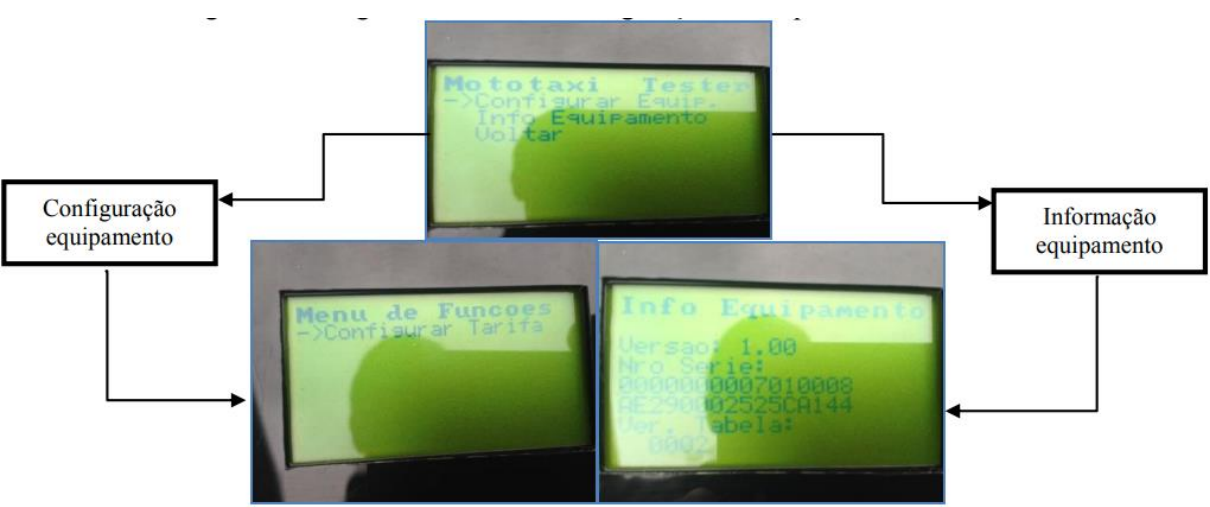

Fonte: Dimel/Dgtec/Secof

**A-5** No menu de configuração do equipamento, são apresentados os valores já programados no dispositivo simulador. Para cada valor, o responsável pelo setor de verificação dos mototaxímetros pode alterá-lo utilizando o teclado numérico e gravá-lo pressionando a tecla enter " $\leftarrow$ " (Figura 3).

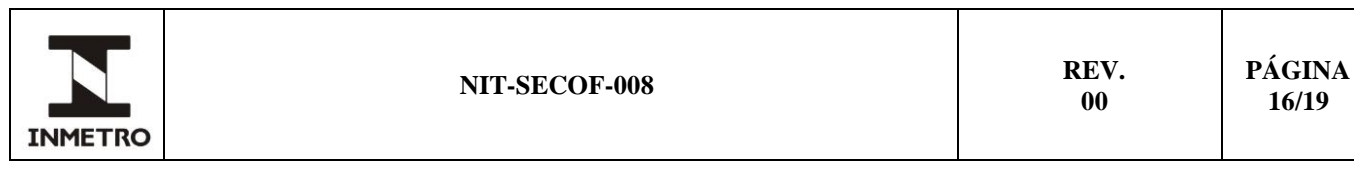

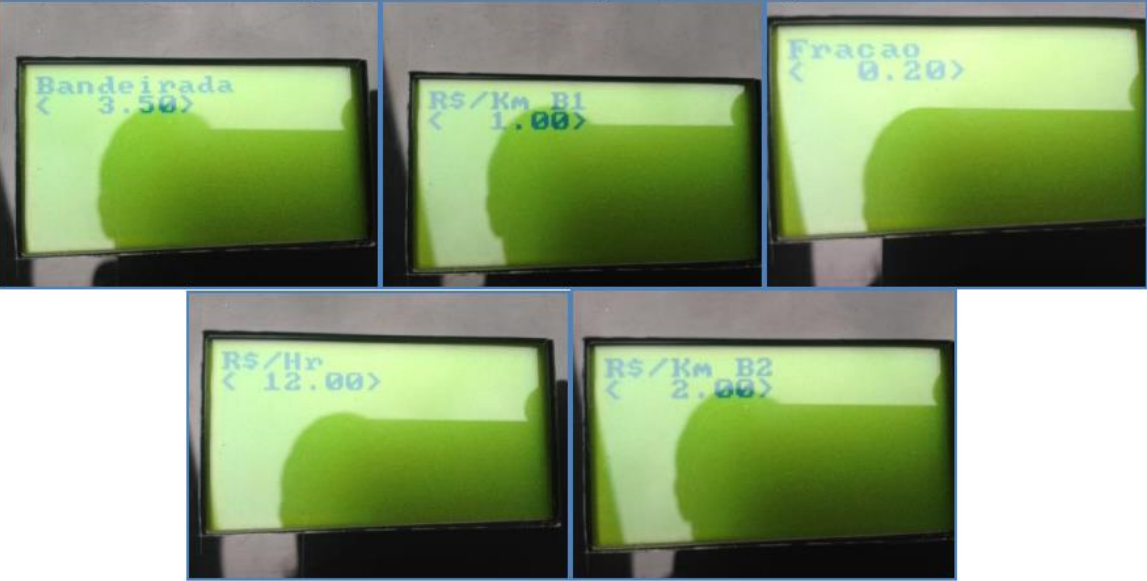

Figura 3 - Imagens do acesso à configuração do dispositivo simulador

**A-6** Ao final da configuração o responsável pelo setor de verificação dos mototaxímetros deve recolocar a tampa da parte inferior do dispositivo simulador e lacrá-lo com arame e marca de selagem, controlando a numeração e demais substituições desta última.

Nota 1 – Recomenda-se que o acesso à programação do dispositivo simulador seja realizado pelo responsável pelo setor de verificação dos mototaxímetros, não permitindo aos metrologistas que executam os serviços esta ação.

Nota 2 – Os dispositivos simuladores não possuem ajuste dos EMA. Desta forma, utilizar o dispositivo adequado para cada etapa do controle metrológico legal (verificações subsequentes e inspeções).

**\_\_\_\_\_\_\_\_\_\_\_\_\_\_\_\_\_\_\_\_**

Fonte: Dimel/Dgtec/Secof

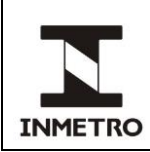

# **ANEXO B - FIXAÇÃO DOS BATENTES E MEDIÇÃO DA PISTA**

**B-1** Ao se determinar o local de marcação da pista reduzida de 12,5 m, identificar o melhor local para instalação do primeiro batente, considerando um espaço adequado antes do início da pista para as manobras necessárias para alinhar o veículo mototáxi adequadamente.

**B-2** Limpar o local para a instalação do primeiro batente**.**

**B-3** Colocar o batente no local e marcar os espaços para realizar os furos na superfície da pista utilizando a furadeira, observando que o batente deve ficar perpendicular ao eixo longitudinal da pista.

**B-4** Após realizar os furos, colocar as buchas de nylon nos mesmos e fixar o batente com os parafusos, novamente observando a perpendicularidade do batente com a pista.

**B-5** Utilizando a trena, medir a distância de 12,5 m do ponto superior do primeiro batente até o ponto superior do segundo batente. Colocar o segundo batente na superfície e marcar os pontos nos quais serão realizados os furos, observando a perpendicularidade do batente em relação à pista, conforme figuras a seguir:

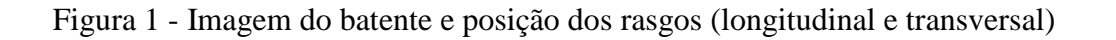

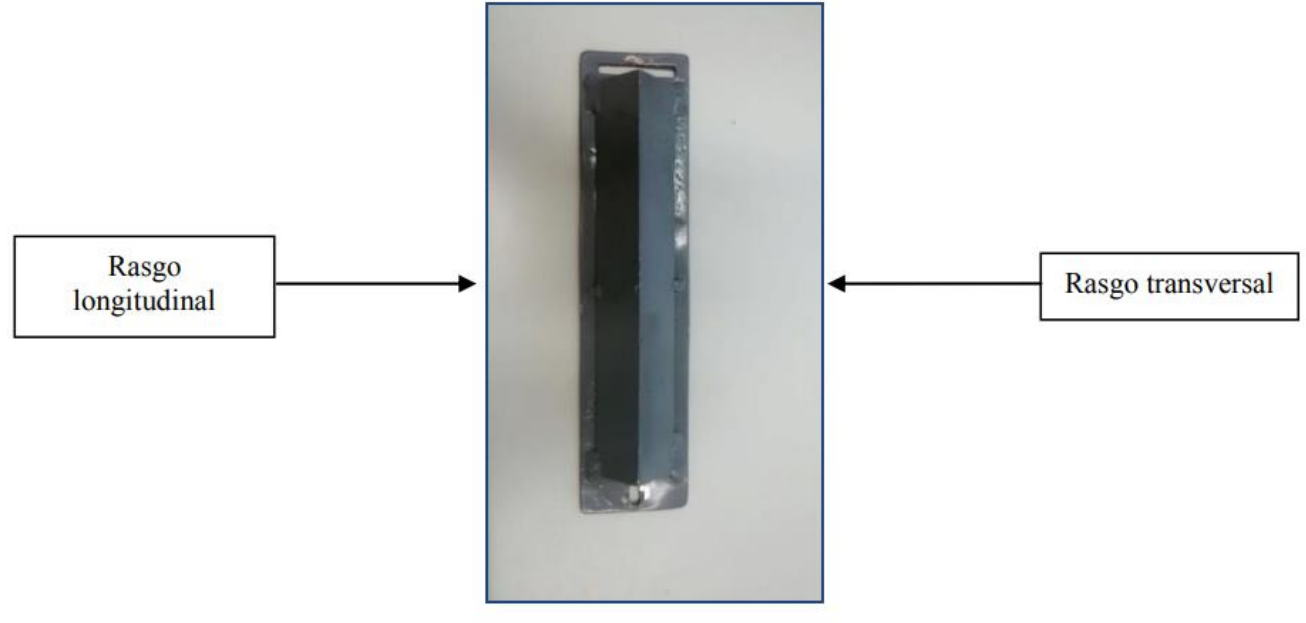

Fonte: Dimel/Dgtec/Secof

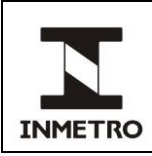

# Figura 2 - Imagem dos batentes com os rasgos opostos e medida de 12,5 m

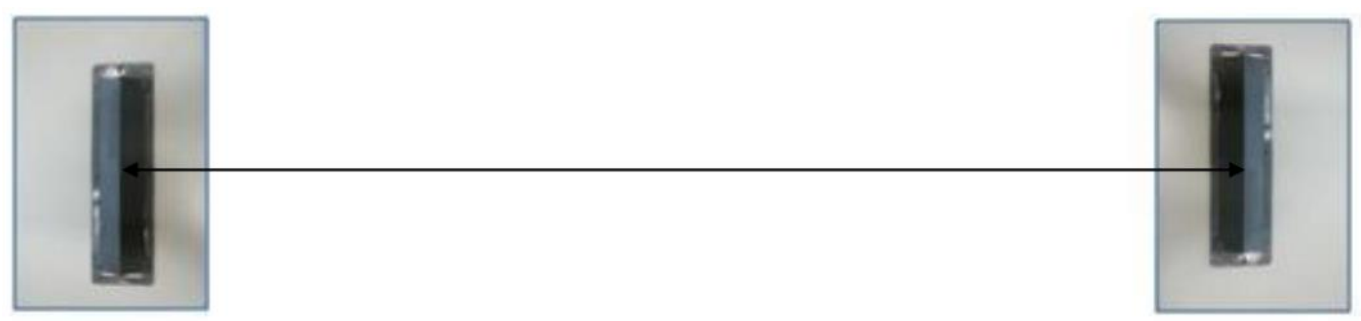

Fonte: Dimel/Dgtec/Secof

Nota **–** Observar que neste segundo batente, os tipos de rasgos para introdução dos parafusos fiquem opostos aos tipos de rasgos do primeiro batente, conforme figura 2, para permitir um correto ajuste das distâncias, visto que, dificilmente, conseguimos realizar os furos sem deslocá-los.

**B-6** Realizar os furos, colocar as buchas de nylon nos mesmos e fixar o batente com os parafusos sem apertá-los totalmente, de forma a permitir o ajuste das distâncias.

**B-7** Utilizando a trena realizar as medidas de 12,5 m nos lados direito e esquerdo dos batentes (pontos superiores), de forma que os mesmos fiquem perfeitamente paralelos um ao outro, conforme figura 3.

## Figura 3 - Imagem dos batentes paralelos entre si (distâncias de 12,5 m)

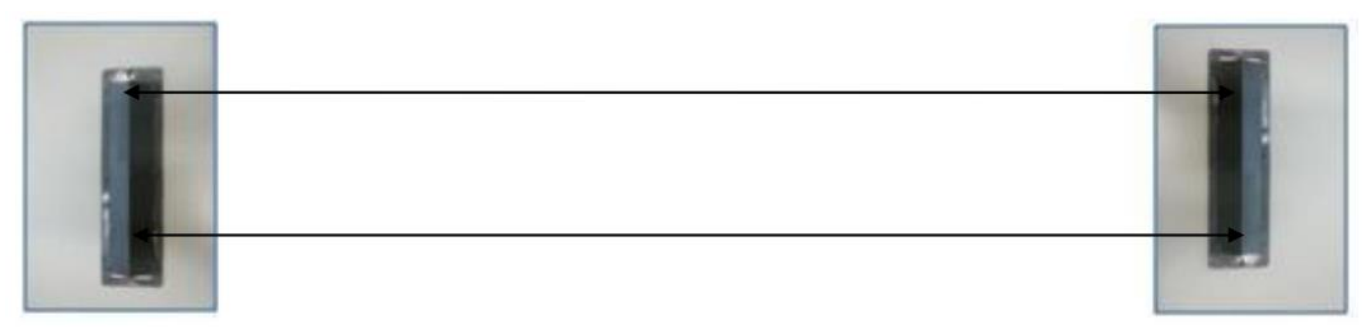

Fonte: Dimel/Dgtec/Secof

**B-8** Apertar os parafusos totalmente, de forma que o trabalho diário, com a passagem dos veículos mototáxi sobre o primeiro batente e a pressão realizada no segundo batente ao se encostar o pneu da motocicleta no mesmo, não permita o deslocamento dos batentes.

Nota **–** Cabe aos metrologistas conferir periodicamente as distâncias entre os batentes. Como explicado anteriormente, a utilização de uma pista reduzida faz com que a quantidade de pulsos lida no mototaxímetro seja multiplicada por um fator de 80. Desta forma, qualquer erro de medição da pista introduz um erro multiplicado por 80, podendo interferir na decisão de aprovação/reprovação dos instrumentos em verificação.

 $\frac{1}{2}$  , and the contract of the contract of the contract of the contract of the contract of the contract of the contract of the contract of the contract of the contract of the contract of the contract of the contract

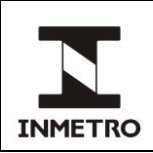

# **ANEXO C - DESENHO MECÂNICO DOS BATENTES**

# Figura 1 - Vistas frontal, lateral e superior do batente

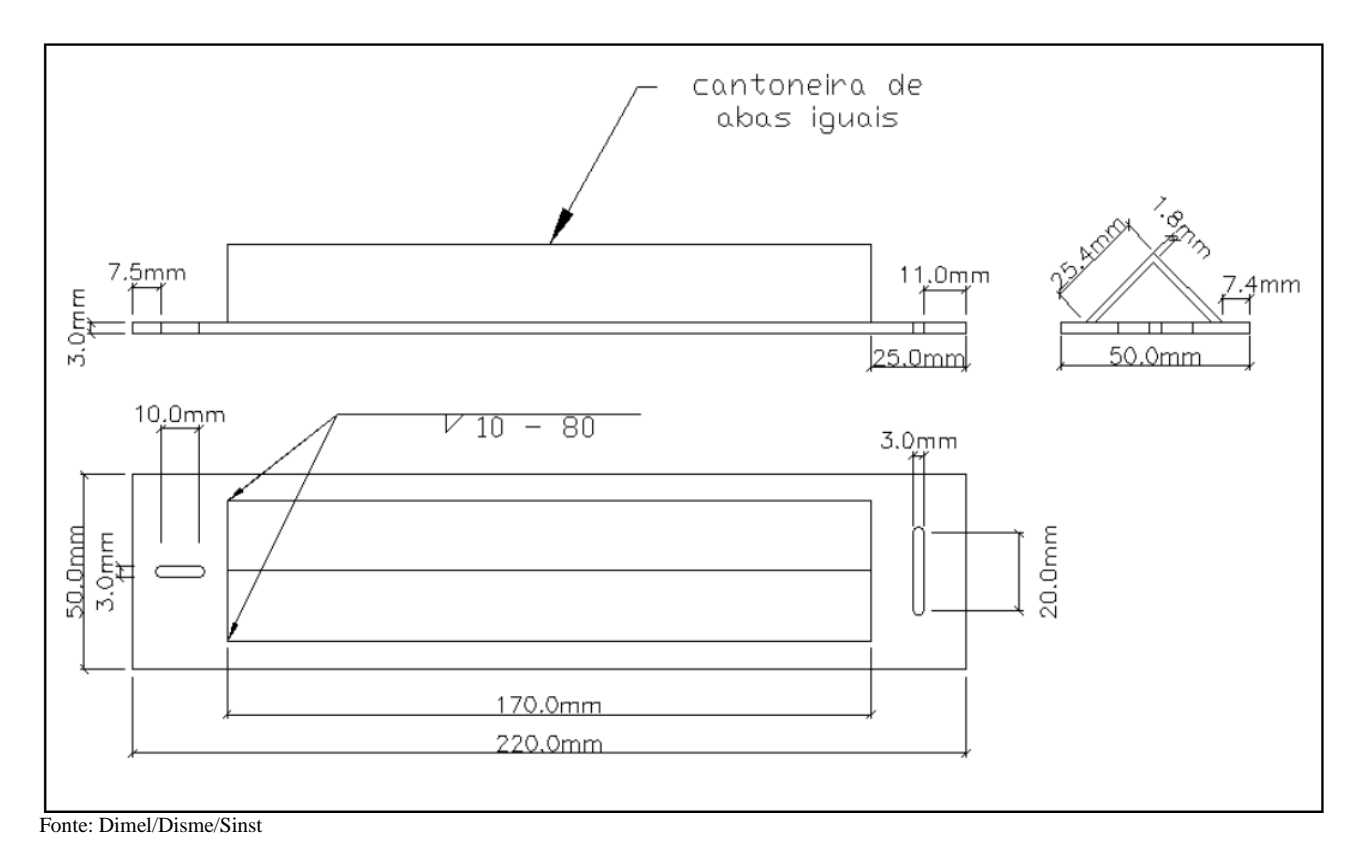

Figura 2 - Batente de apoio

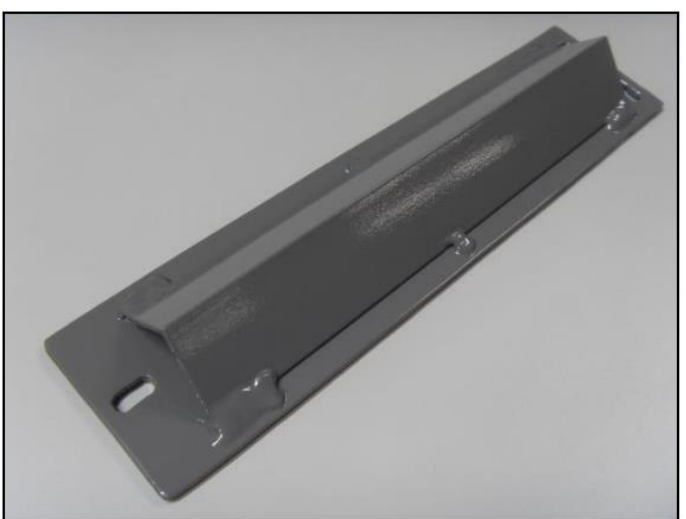

**\_\_\_\_\_\_\_\_\_\_\_\_\_\_\_\_\_\_\_\_**

Fonte: Dimel/Disme/Sinst